## Go to <a href="www.desmos.com/calculator">www.desmos.com/calculator</a>. Click the Menu (3 lines on the left corner)

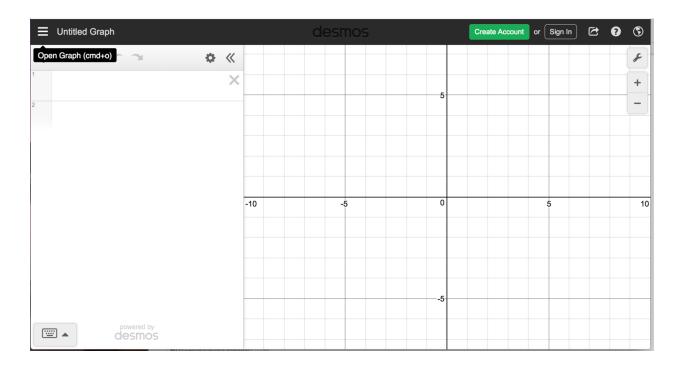

## Scroll down to **Statistics: Linear Regression**

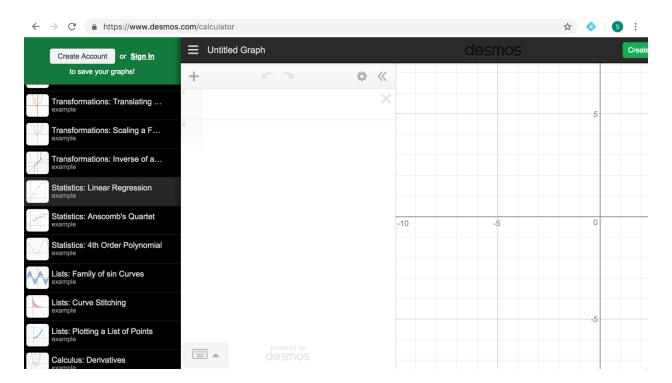

## Click **Statistics: Linear Regression** and **Open Graph**

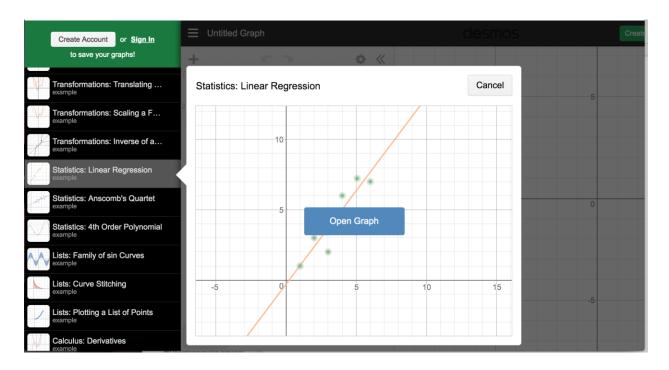

Input the table values. The graphing calculator will calculate the correlation coefficient, r, and it will give you the **slope** and **y-intercept** as well.

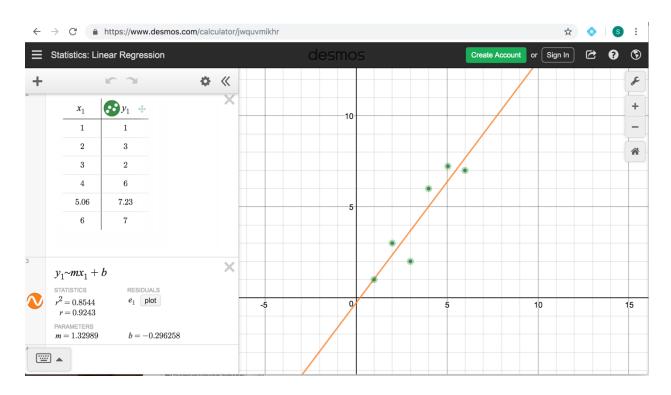